**\ ~ \ di Francesco Petroni**

## **Lo Spreadsheet in Framework Il**

*Nello scorso numero di MCmicrocomputer è stata presentata la prova del Framework II, nuova versione del prodotto integrato della Ashton Tate. Nell'ambito della prova, necessariamente succinta rispetto alla complessità e alla potenzialità del prodotto, venivano annunciati approfondimenti da eseguire nell'ambito delle varie rubriche dedicate ad argomenti specifici.*

spreadsheet

*In questo caso, nell'ambito della rubrica destinata ai tabelloni elettronici, parleremo della modalità di lavoro del Framework II in ambiente spreadsheet. Cogliamo l'occasione per far presente che parallelamente tratteremo l'argomento Grafica con il Framework nella rubrica di grafica.*

*Essendo questo articolo una specie di appendice alla prova del prodotto faremo un breve «riassunto delle puntate precedenti», ma rimandiamo* i*più interessati a una lettura della prova stessa.*

#### **Gli Integrati e lo Spreadsheet**

I quattro prodotti software di tipo Integrato più diffusi (e tutti e quattro tradotti in italiano) sono Symphony 1.2 della Lotus Corporation, Enable 1.1 della The Software Group, Open Access II della Software Products International e ovviamente Framework II della Ashton Tate.

Per «INTEGRATO» si intende un prodotto che permette varie funzionalità di base e soprattutto permette l'integrazione tra le varie funzionalità, in termini di interscambio di dati da una all'altra. La sua filosofia è quella del prodotto adatto a tutte le necessità medie di un utente finale medio, che quindi, teoricamente, risolve tutti i suoi problemi (di informatica individuale) imparando ed usando un solo strumento.

Le funzionalità permesse sono in

generale cinque e cioè Word Processor, Tabellone Elettronico, Business Graphic, Data Base e Telecomunicazioni, e l'integrazione consiste ad esempio nel passaggio di dati dal tabellone al Data Base, oppure nell'eseguire il Mail Merge tra un testo scritto in Word Processor e una serie di indirizzi inseriti nel Data Base, ecc.

La funzione Tabellone Elettronico è sempre presente ma con differente «importanza», nei vari prodotti. Ad esempio nel Symphony (ed è naturale nel diretto discendete del Lotus 123) è la funzionalità principale, al punto che tutte le altre ne sono una rielaborazione. Ad esempio il Word Processor si attiva «allargando» la prima colonna fino a farle assumere una dimensione di pagina, oppure i dati del Data Base, per quanto inseriti via maschera di acquisizione, vanno comunque «a finire» nel tabellone.

Nell'Enable 1.1 (prova su MCmicrocomputer 57) il Tabellone Elettronico, realizzato sulla falsariga del Lotus 123, ha pari dignità rispetto alle altre funzionalità, e si attiva, analogamente alle altre, arrivandoci via menu di scelta. L'integrazione avviene tramite un modulo (MCM) che gerarchicamente sovrasta gli altri.

Per quanto riguarda l'Open Access II, .... passiamo la parola alla prova che appare su questo stesso numero di MC.

Nel Framework II l'elemento dominante è il Quadro, che può assumere al suo interno una specifica funzionalità omogenea, e cioè Quadro di Testo, Tabellone, Date Base, ecc. Per cui in una singola applicazione possono convivere più quadri e quindi più tabelloni ognuno dei quali specializzato per una sua propria funzione e all'occorrenza collegato agli altri.

Anche la loro dimensione (la dimensione di ciascuna tabella) non è

predeterminata e si può adattare alle necessità, mediante le funzioni di aggiunta/ eliminazione di righe/colonne.

All'interno di ciascun tabellone, l'aspetto e le possibilità sono i soliti, con qualche particolarità. La particolarità più interessante è la possibilità di inserire in una singola casella, oltre che formule molto complesse, anche dei programmi veri e propri, scritti nel linguaggio FRED (Framework Editor) proprio del prodotto e che dispone di un set esteso di istruzioni che permettono sia di eseguire procedure asservite al tabellone, che di realizzare procedure di tipo «tradizionale».

È questa una problematica tipica dei tabelloni elettronici evoluti, quelli che permettono cioè anche la costruzione di Macro o che posseggono linguaggi di programmazione interni. In termini pratici permettono di realizzare applicazioni in cui i dati vengono messi direttamente nelle caselle oppure applicazioni in cui l'immissione e le successive operazioni sono guidate via programmazione tradizionale (con menu di scelta, maschere di acquisizione e controllo dei dati, ecc.).

In Framework inoltre non c'è separazione netta tra la modalità di lavoro diretto, inserendo numeri, label e formule nelle caselle, e la modalità di lavoro con Fred. In pratica è la stessa cosa in quanto le funzioni inseribili nelle singole caselle sono proprio le funzioni del Fred.

Il Fred ha in più alcuni comandi specifici di programmazione (in Basic istruzioni di LOOP, di INPUT, ecc.) o di gestione dei quadri, che non possono essere usate individualmente in una singola cella.

E questa è un'altra caratteristica dei prodotti integrati dell'ultima generazione, quella di accompagnare la crescita dell'utente permettendogli un uso elementare, quando è alle prime

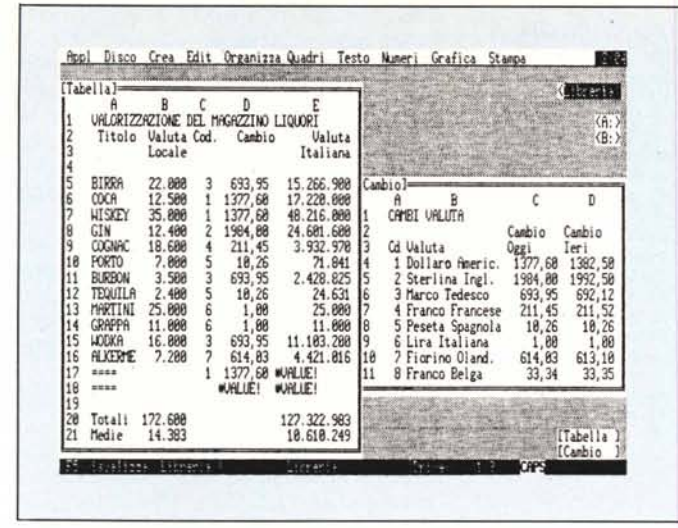

Figura 1 - Applicazione MAGAZZINO. Tipico esempio di Tabella Dati con altra Tabella al contorno. La tabella al contorno, in questo caso una lista di Cambi Valuta, può vivere indipendentemente dagli ambiti applicativi nella quale è utilizzata.

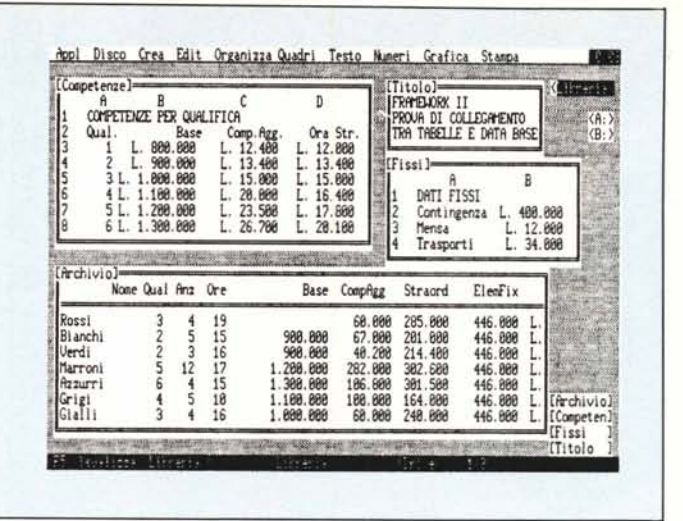

Figura 2 - Applicazione STIPENDI. In questo caso due Tabelle al contorno. Una di dati variabili per qualifica, e l'altra di dati fissi uguali per tutti i dipendenti. L'archivio, realizzato in modalità Data Base, va a «pescare» i dati dalle tabelle esterne per mezzo di opportune formule FW.

armi (numeri e semplici formule nelle caselle) e un uso avanzato, quando ormai è diventato un esperto (Formule complesse, Macro e Programmazione).

Passiamo agli esempi pratici, molto semplici, che al di là dell'argomento su cui sono realizzati, permettono di esaminare alcune metodologie d'uso del tabellone elettronico in Framework. Questi semplici esempi, con oppurtune modifiche, possono essere «tradotti» per qualsiasi tipo di spreadsheet.

#### Valorizzazione Magazzino (fig. 1)

Il primo esempio pratico è riferito alla valorizzazione di un magazzino liquori, i cui valori iniziali siano nella valuta del paese di importazione del prodotto, e la cui valorizzazione finale debba essere calcolata in Lire Italiane.

Non occorre una particolare esperienza in materia di analisi dati per capire che esistono due entità collegate da una relazione. Le due entità sono una Tabella dei Cambi, che può esistere indipendentemente dall'ambito applicativo nella quale è utilizzata, e il magazzino vero e proprio in cui sono riportati i valori in valuta originaria del prodotto. La relazione è realizzata tramite un codice valuta, esistente sia sulla seconda che sulla prima tabella, e che permette, dato un codice di relazione, di trasferire i dati dalla Tabella Cambi alla Tabella Magazzino.

Il Framework, lavorando con il «quadro», permette di separare sia logicamente che fisicamente i dati relativi alle due entità.

In altri spreadsheet, esempio Lotus 123, la separazione si ottiene allocando in zone differenti le due entità, con il pericolo (peraltro risolvibile) che, se ad esempio se ne variano le dimensioni, le due zone entrino in conflitto.

Altro vantaggio della soluzione Framework sta nel fatto che le due entità, nel nostro esempio Tabella Magazzino e Tabella Cambi, sono memorizzate in due file distinti e separati, il che permette, ad esempio, di riutilizzare la Tabella Cambi in tutte altre applicazioni prelevandola semplicemente dal disco.

Ritornando al nostro esempio dobbiamo analizzare come si realizza la relazione tra le due tabelle. Niente di più semplice.

Si può richiamare in una tebella il contenuto di una o più celle di una seconda tabella semplicemente anteponendo ai riferimenti di riga e colonna il nome della seconda Tabella. Ad esempio il contenuto della casella Al della tabella chiamata CAMBI, può essere utilizzata ovunque riferendola CAMBI.A1.

Nel nostro caso lo stesso concetto va applicato ad una funzione un po' più complessa, ma che permette di estrarre un qualsiasi dato da una tabella rettangolare, indicando in pratica riga e colonna della casella interessata.

La funzione è la famosa @VLOOK-UP (parl, par2, par3) i cui parametri sono parl, chiave di accesso che permette di stabilire la riga, par2 che indica l'area in cui ricercare, nel nostro caso Cambi. a4: Cambi. D11, e par3, che indica la colonna da cui estrarre il da-

Abbiamo inserito nella tabella cambi due valori (oggi e ieri) per eventuali calcoli delle variazioni di valori dovuti alla fluttuazione del cambio. Nella Tabella Magazzino non abbiamo usato

questa seconda colonna, per motivi di spazio, e anche per sottolineare l'indipendenza delle due entità, che però possono essere relazionate quando e dove occorre.

Analizziamo nel dettaglio la Tabella. Le prime tre colonne, titolo, valuta e codice valuta, vanno digitate, le altre due sono calcolate, in quanto è la formula sottostante che ne fornisce il risultato.

La formula sottostante la colonna Cambio è la citata @VLOOKUP, che tramite il Codice provvede al prelievo del valore corrispondente del cambio dalla Tabella Cambi. L'ultima colonna non è che il prodotto della seconda per la quarta.

Facciamo notare che ovviamente le formule vanno scritte una sola volta, e poi copiate in tutte le celle dove servono. A tal riguardo occorre fare due considerazioni. La prima è che la formula va scritta in funzione della successiva copiatura e quindi vanno previsti gli spostamenti dei riferimenti. (diamo per nota questa problematica).

La seconda considerazione sta nel fatto che se si copiano le formule prima di inserire i dati su cui si basano si verificano apparenti anormalità. Nel nostro esempio (figura 1) alla riga 17 è stato inserito un Codice per cui il valore del cambio viene fornito dalla formula. Ma poiché non è stato fornito il valore in valuta locale, la formula prodotto della ultima colonna produce un messaggio di errore (#VALUE!) che evidenzia tale anomalia.

Nella riga successiva i messaggi di errore sono due in quanto mancano tutti e due gli elementi di base (codice e valuta locale).

L'anomalia è apparente sia perché all'inserimento dei dati mancanti, tut-

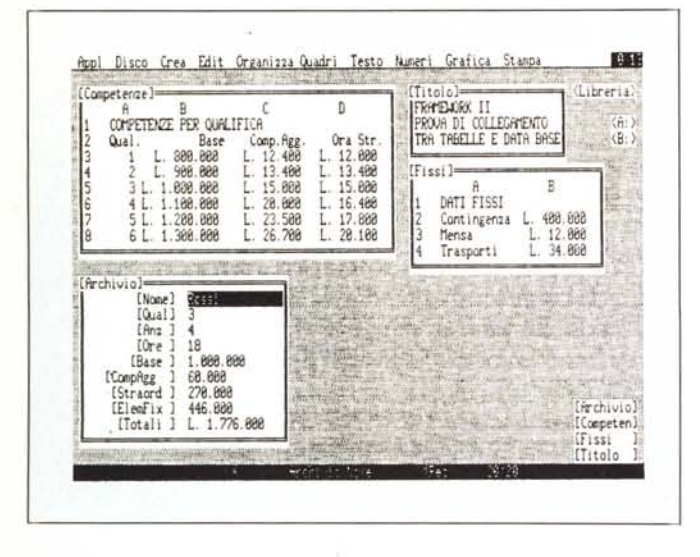

to torna a posto, sia perché, complicando un po' la formula, ad esempio con un test sul contenuto delle caselle base, si può prevenire il messaggio di errore.

In fondo alla tabella sono stati inserite due righe di Totali e di Medie, ottenute con le specifiche funzioni @SUM (B5:B16) e @AVG (B5:B16).

#### Problematica stipendi (fig. 2)

Nel secondo esempio presentato esistono tre tabelle. Le due al contorno contengono rispettivamente una serie di valori fissi (tabella Fissi con i suoi dati Contingenza, indennità Mensa e indennità Trasporti, che in genere sono proprio elementi fissi dello stipendio), e dei valori variabili in funzione della qualifica del singolo dipendente (tabella Competenze che comprendono lo stipendio Base, una voce Competenza aggiuntiva, supposta variabile in funzione dell'anzianità, e l'importo da corrispondere per ora di straordinario).

Nella tabella principale, chiamata Archivio, vanno immessi solo pochi valori base, e cioè il nome del Dipendente, la sua qualifica, la sua anzianità e le ore di straordinario che ha eseguito. Tutti gli altri valori, intermedi, e il valore finale Stipendio Lordo vengono calcolati rielaborando i dati base e relazionandoli con quelli delle tabelle al contorno.

Una prima considerazione va fatta sulle differenti modalità con le quali è possibile eseguire il calcolo dello Stipendio Lordo. Si può ad esempio concentrare tutto il calcolo in una sola formula, occupando una sola colonna, oppure si può suddividere in vari passi, e quindi colonne, intermedie, nel

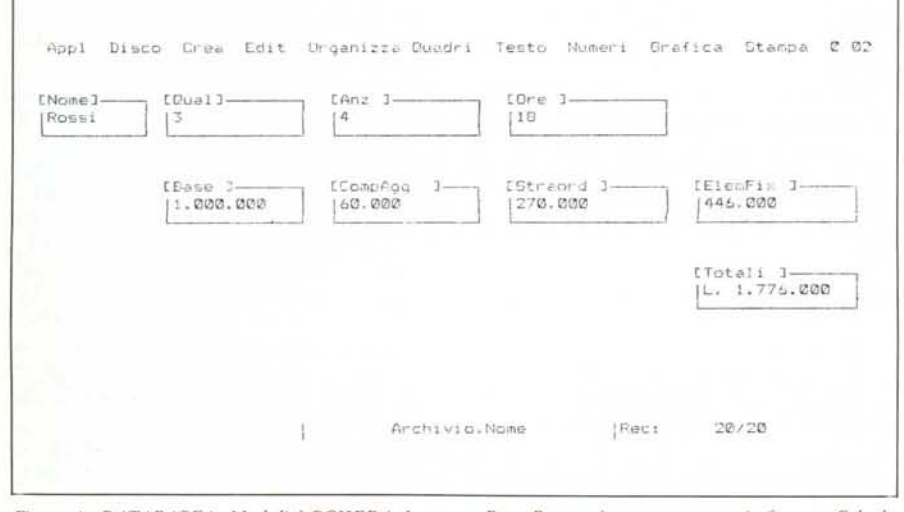

Figura 4 - DATABASE in Modalità SCHEDA. Lo stesso Data Base può essere mostrato in formato Scheda, che è un formato in cui ciascun campo diventa un piccolo Quadro. In tale modalità è possibile eseguire tutte le operazioni consentite per i quadri, in sostanza quelle che permettono l'adeguamento della videata di lavoro alle esigenze estetiche ed operative.

Figura 3 DATABASE in Modalità dBASE.

Se si è in un quadro di tipo DATABASE, premendo due volte F10. appaiono in sequenza due differenti modalità di lavoro.

La prima è il formato dBASE, così detta perché assomiglia alla maschera standard DBIII, e visualizza riga per riga i vari campi, intestazione e contenuto, di ciascun record.

É comoda quando il numero e la dimensione dei campi è tale che il singolo record «non entra» in una ri $qa$ 

caso occorra conoscere i singoli elementi dello stipendio.

Il consiglio pratico in casi di questo genere è quello di procedere per passi successivi, diluendo al massimo le formule all'inizio, per poter verificare la correttezza dei vari passaggi, e poi eventualmente accorparle eliminando via via le colonne superflue.

L'archivio non è stato costruito come Tabellone Elettronico ma come DataBase. Le due entità si assomigliano in quanto un archivio è visto come un insieme di colonne (campi) e righe (records).

Lavorando in modalità archivio occorre definire intestazione dei campi, e nel caso si tratti di campi calcolati, inserire al di sotto della intestazione (premendo i tasti F2 e F9) la formula di calcolo. Tale formula è la stessa che Framework accetta in tutti gli ambienti e può riferirsi sia a campi già inseriti, sia ad elementi esterni al quadro.

Lavorando con il DataBase è possibile utilizzare altre due modalità di acquisizione dati, il Formato dBase (fig. 3) che assomiglia alla maschera standard del DB III, e in modalità Scheda (fig. 4), in cui ciascun campo appare come un piccolo quadro, il cui titolo è il nome del quadro stesso.

#### Alcune considerazioni finali

Il lavoro in modalità Data Base mette a disposizione numerose altre funzionalità, sia in termini di definizione della struttura del record (es. dimensione e tipo dei campi, numero dei campi, ecc.) sia in termini di calcoli e controlli da eseguire in fase di immissione (la formula che compete ad un certo campo può contenere istruzioni di confronto tipo IF), sia in termini di facilitazioni operative in fase di lavoro.

Per quano riguarda le tre modalità di lavoro sotto Data Base, le prime due sono fisse, totalmente gestite dal FW, la terza (SCHEDA) è invece modificabile ed adattabile alle necessità e al gusto dell'utente, anche se non si arriva ad una operatività di tipo Full Screen, e cioè totalmente libera.

Nel concludere ricordiamo che abbiamo eseguito un breve approfondimento delle funzionalità Tabella e Data Base del Framework, e in particolare per quanto riguarda la modalità DataBase, ci siamo limitati alle operazioni di creazione e immissione elementare dei dati.

Vedremo successivamente le varie problematiche di utilizzazione, in ambiente Framework II, dei dati di un DataBase, sia costruiti e alimentati sotto FW, sia prelevati da ambienti esterni, come DBASE III.

MC

## Sapete già a chi rivolgervi per la manutenzione<br>dei vostri personal computer?

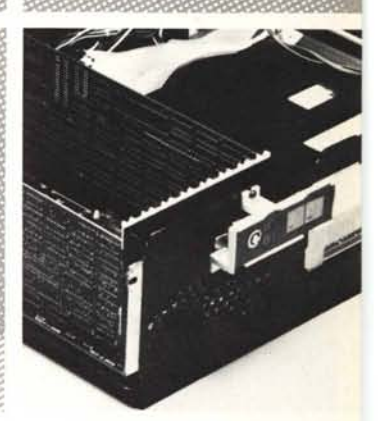

## PCMAINT

Per risolvere tutti i problemi di manutenzione dei vostri computer, chiedete di PC MAINT, il centro specializzato nella riparazione di personal ed accessori.

- PC MAINT esegue in tempi brevi riparazioni o sostituzioni del materiale fuori uso.
- · La costante disponibilità nel magazzino di prodotti delle migliori marche, assicura qualità e tempestività.
- · Un listino prezzi garantisce i costi delle riparazioni.
- · PC MAINT offre la sua assistenza anche presso di voi.
- · Le riparazioni sono coperte da garanzia di 60 giorni, le sostituzioni di 180 giorni.

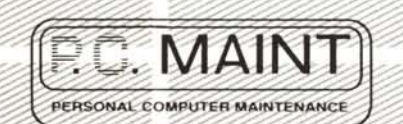

Via Bertoloni, 26 - 00197 Roma · Tel, 06/873133

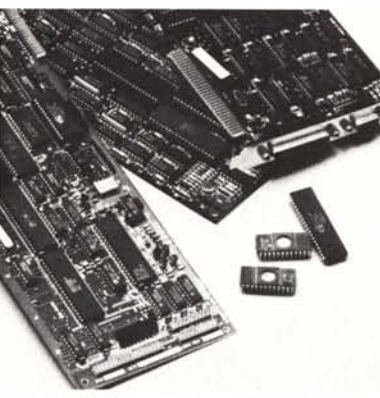

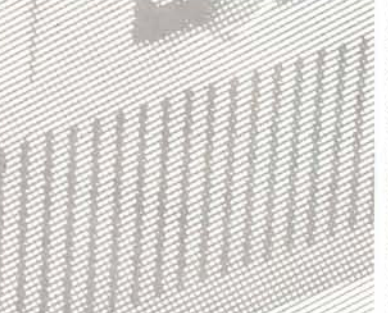

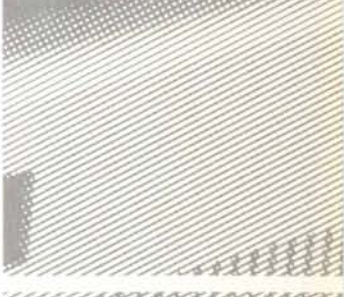

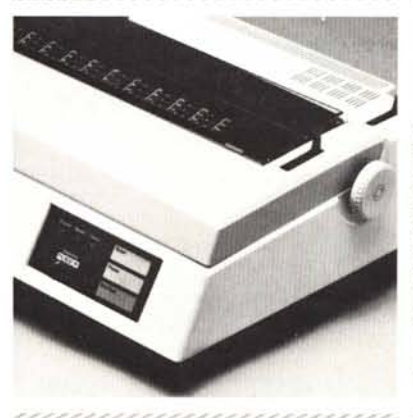

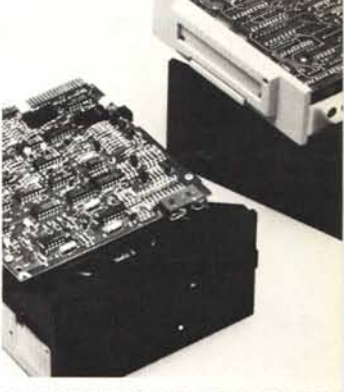

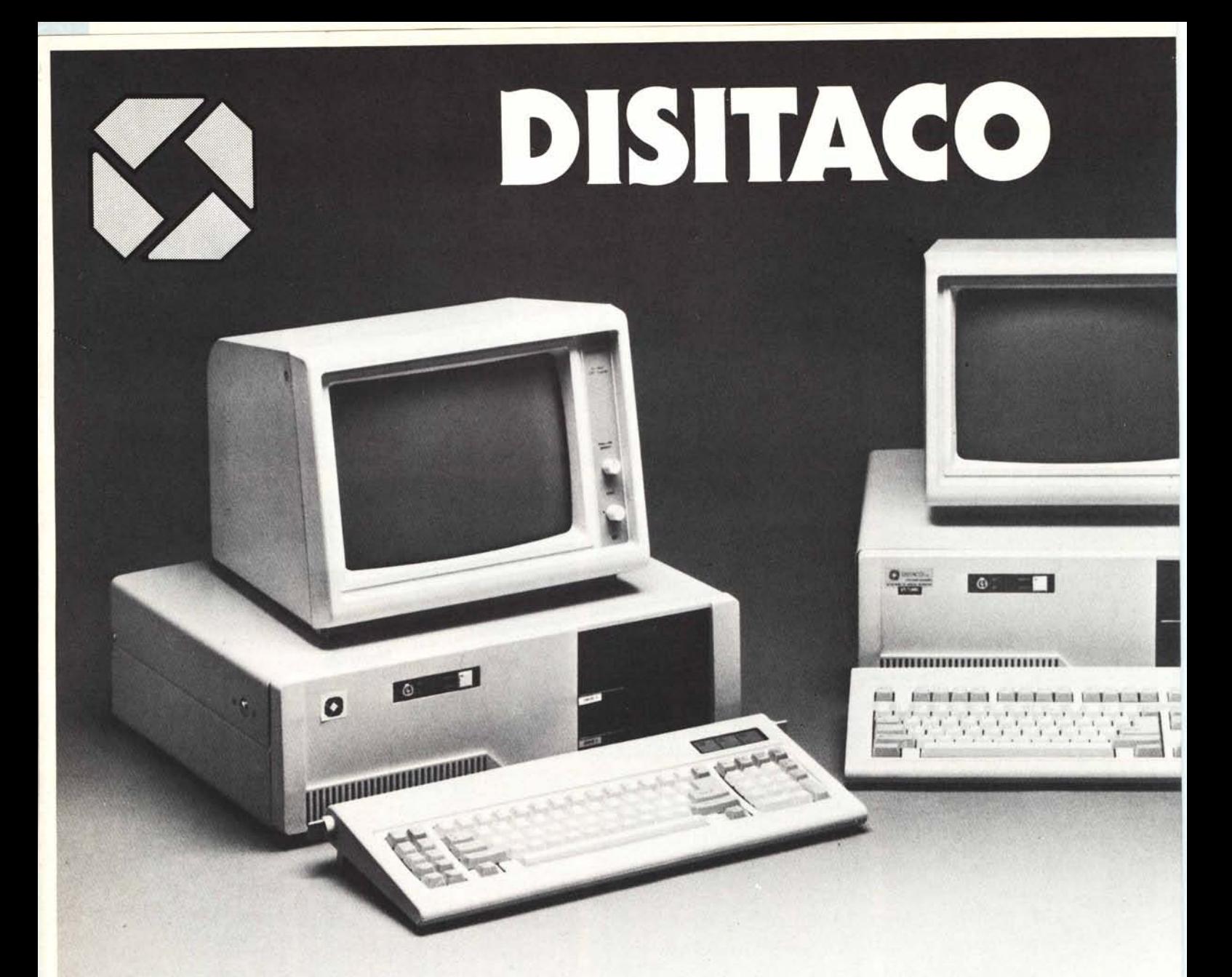

### **IL PC COMPATIBILE TURBO DA 1024 K**

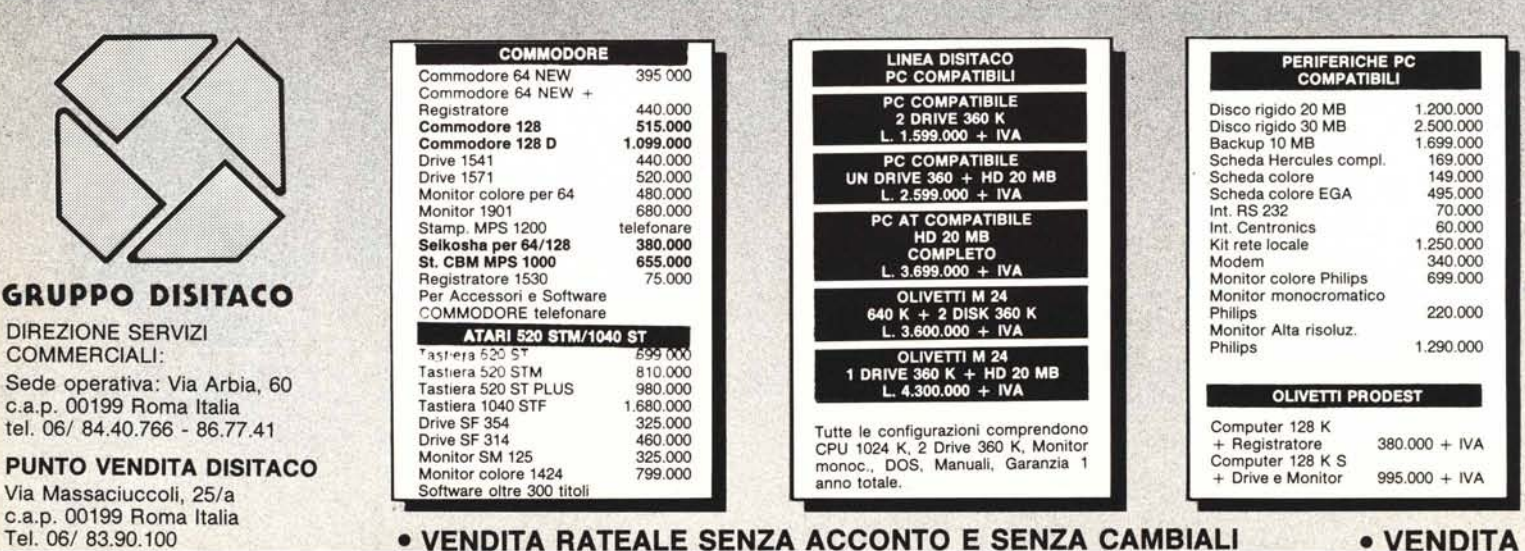

# PRESENTA

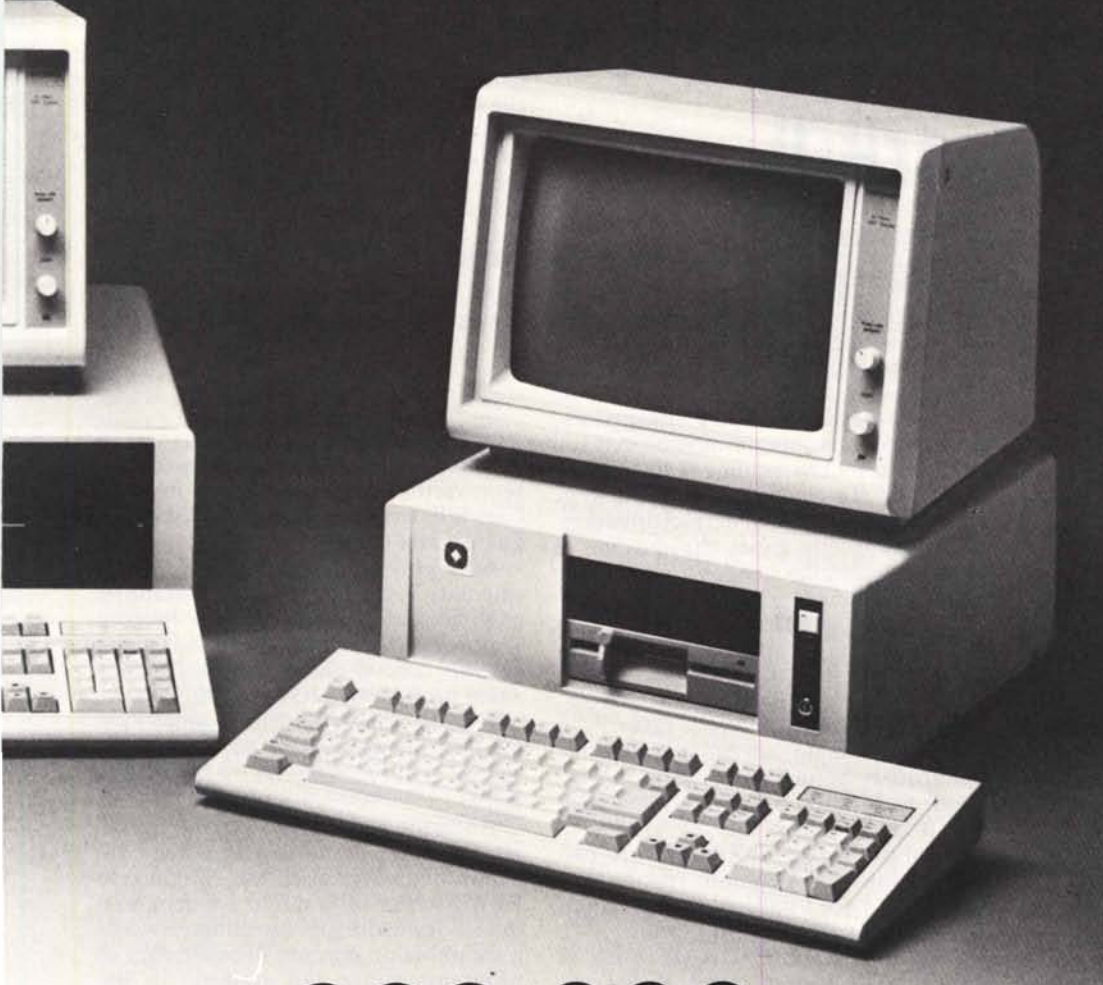

## **AL.** 999.000 + **IVA** • GARANZIA COMPLETA COMPLETA COMPLETA COMPLETA COMPLETA COMPLETA COMPLETA COMPLETA COMPLET

#### DATA GENERA IBM COMPATIB<br>PORTATILE l. 3.299.000 + IVA

Configurazione con HO 10 MB 7.400.000 + IVA<br>
Drive aggiunto 720 K 450.000 Drive aggiunto 720 K 450.000 Valigetta termica

#### SINCLAIR

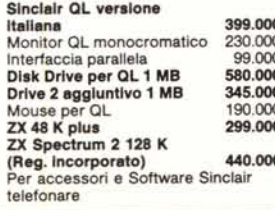

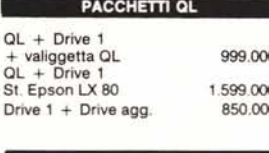

#### COMMODORE

Co

 $\Omega$ 

 $\dot{\mathbf{o}}$ 

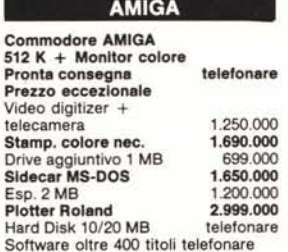

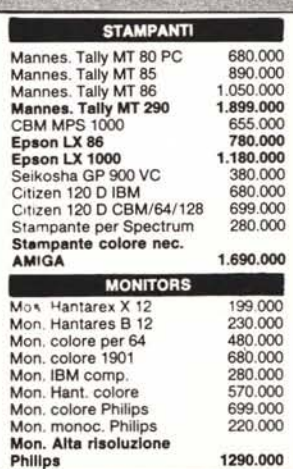

#### • PC TURBO 1024K

RAM 1024K - CLOCK 4.77/8 MHz - 8 SLOTS<br>1 DISK DRIVER 360KB - ALIMENTATORE 150V<br>SCHEDA GRAFICA - TASTIERA EVOLUTA

L. 999.000

#### **PC TURBO 1024K**

RAM 1024K - ClOCK *4.7718* MHz - 8 SlOTS 2 DISK DRIVER 360KB ALIMENTATORE lSOW SCHEDA GRAFICA - TASTIERA EVOlUTA *MONITOR MONOCROMATICO*

L. 1.599.000

#### • PC XT TURBO 1024K

RAM 1024K - CLOCK 4.77/8 MHz - 8 SLOTS 1 D. DRIVER 360 KB . 1 HARD DISK 20MB ALIMENTATORE <sup>150</sup> w - SCHEDA GRAFICA TASTIERA EVOlUTA· *MONITOR COLORI*

L. 2.899.000

#### • PC XT TURBO 1024K

RAM 1024K • CLOCK 4.77/8 MHz - 8 SLOTS 1 O. DRIVER 360 KB • 1 HARD DISK 20MB ALIMENTATORE 150W· SCHEDA GRAFICA TASTIERA EVQLUTA - *MONITOR BlN*

L. 2.599.000

#### • PC AT TURBO 1024K

RAM 1024K CLOCK 6/8 MHz - 8 SLOTS<br>1 D. DHIVER 1200 KB - 1 HARD DISK 20MB<br>ALIMENTATORE 200 W - SCHEDA GRAFIC<br>TASTIERA EVOLUTA - *MONITOR B/N* 

L. 3.699.000

#### • PC AT TURBO 1024K

RAM 1024K - ClOCK 618 MHz - 8 SlOTS 10. DRIVER 1200 KB· 1 HARD OISK 20MB ALIMENTATORE 200 W - SCHEDA GRAFICA TASTIERA EVOLUTA - *MONITOR COLORI*

L. 3.999.000

#### **• PC MINI AT TURBO 1024K**

RAM 1024K - ClOCK *6/8* MHz - 8 SlOTS 1 D.DRIVER 1200 KB • 1 HARD DISK 20MB AlMENTATORE 200 W - SCHEDA GRAFICA TASTIERA EVOlUTA - *MONITOR BIN*

L.  $3.699.000 + IVA$ 

#### **• PC MINI AT TURBO 1024K**

RAM 1024K - ClOCK *6/8* MHz - 8 SlOTS 1 D. DRIVER 1200 KB - 1 HARD DISK 200MB ALIMENTATORE 200 w - SCHEDA GRAFICA TASTIERA EVOlUTA - *MONITOR COLORI*

L.  $3.999.000 + IVA$ 

- REGOLARE LICENZA MS DOS e GW BASIC della *Microsoft Corporation*
- di 1 anno e contratti di assistenza pluriennali curati da *D.C.S. ITALIA*

#### PUNTI VENDITA

COMPUTRON SHOP L.go Forano, 7/8 - Tel. 8391556 (Salario. Parioli) HARD SOFT COMPUTERTIME Via C. Battisti, 51 Tel. 0771/503970. Fondi (LT)

COMPUTER FRIEND Via Antonazzo Romano, 3 Tel. 393321 (Flaminio, Monte Mario)

2 M ELETIRONICA s.r.i. Via Britannia, 17 - Tel. 755093<br>(S. Giovanni, Appio Latino)

BIT HOUSE s.r.l. V.le Kennedy, 100 - Tel. 900581<br>(Monterotondo)

DISITACO s.r.l. Via Massaciuccoli, 25/A Tel. 8390100

(Trieste, Nomentano) ICP s.r.l. Viale Ecelra, 24/26 Tel. *0773/486977*

Latina

ALL'INGROSSO

**.1 PREZZI SONO IVA INCLUSA**